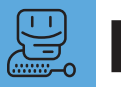

**Resenha MÁRCIO NIGRO** 

Esde que o Now Utilities morreu, muitos<br>
macmaníacos sentiram um vazio em seu<br>
desktop, devido às facilidades que esse<br>
pacote de utilitários proporcionava para lapcar macmaníacos sentiram um vazio em seu desktop, devido às facilidades que esse pacote de utilitários proporcionava para lançar aplicações, abrir pastas ou visualizar e gerenciar

fontes. Chega de saudade. Os programadores originais do Now lançaram seu sucessor direto, o Action Utilities – uma verdadeira caixa de surpresas.

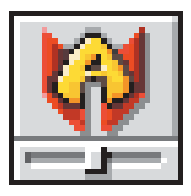

O pacote é constituído por quatro produtos diferentes que podem ser instalados – e também comprados – em separado: Action Menus, Action Files, Action GoMac e Action WYSIWYG. Cada instalador adiciona uma extensão ao Mac OS, mas apenas um painel de controle é responsável por gerenciar todos os utilitários, o que é uma idéia ótima, tornando tudo mais fácil. Vejamos o que faz cada um deles.

## **Action Files**

O Action Files é uma ferramenta para simplificar o ato de salvar e abrir documentos. O que ele faz basicamente é trazer um mini-Finder para dentro da janela de Open/Save As. Assim você pode ver a listagem de pastas e aplicativos por nome, data, tamanho etc.; mover itens para o lixo (e esvaziá-lo); renomear arquivos e pastas; criar novas pastas; e até executar buscas. Assim como no Navigation Services (a nova janela de Open/Save presente no Mac OS 9 e em alguns programas), é possível adicionar pastas e documentos a um grupo de favoritos. Também dá para utilizar qualquer fonte instalada para exibir os nomes dos arquivos (mas isso já é frescura!).

Interessante é a possibilidade de selecionar até três critérios para ordenar a listagem de arquivos (ex. pastas e documentos recentemente usados pelo aplicativo, favoritos e nome). É possível até mesmo definir programas que não serão afetados pelo utilitário.

No final das contas, o Action Files, embora interessante, é o produto mais fraco do pacote, com vantagens e também desvantagens em relação ao Navigation Services, justamente por-

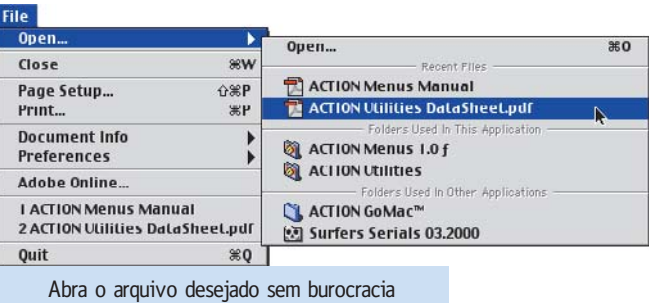

**Action Utilities** Pacote tem mil e um utilitários Um deles deve ser o que você precisa

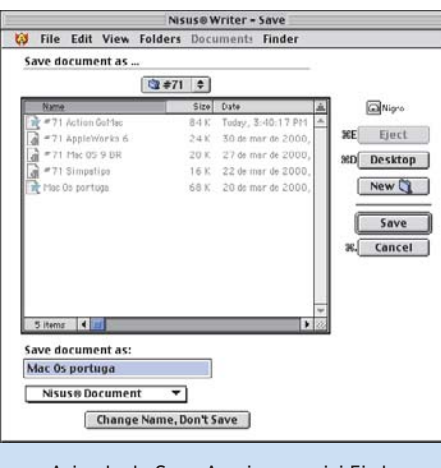

A janela de Save As vira um mini-Finder

que oferece um monte de recursos para uma tarefa simples como abrir e salvar documentos. A sensação que fica é que o exagero pode complicar, no final das contas. Na verdade, a melhor coisa do produto é o fato de já trazer a lista dos documentos e arquivos recentemente utilizados nos itens de menu Save As e Open (função que fará os mais velhos lembrarem do Super Boomerang). Só isso já faria bem o serviço.

# **ACTION FILES** ື່ອື່ນື່ **Pró:** Agiliza a tarefa de abrir e salvar

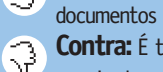

**Contra:** É tanto recurso que a tarefa que era simples pode ficar complicada

## **Action Menus**

Depois de instalar o Action Menus, você verá que a barra na parte superior do desktop foi modificada, trazendo mais opções de menus. Logo ao lado do Apple Menu (o da maçã, para os íntimos), encontrase um pequeno ícone triangular que, se clicado, mostra as aplicações recentes. No lado oposto, aparece o mesmo ícone, só que este mostra todos os documentos e pastas recentes utilizados pelos programas. O Action Menus ainda acrescenta mais dois menus facilmente identificáveis: um mostra todas as janelas abertas no Finder ou no programa, e outro lista todos os documentos e pastas recentes relativas à aplicação ativa no momento. Também é acrescentado um menu que contém todos os volumes que estão sendo utilizados por seu Mac, sejam HDs, Zips, CDs ou outras máquinas conectadas através de uma rede.

Todos os menus, inclusive o Apple Menu, passam a exibir os conteúdos hierarquicamente; cada programa listado possui um submenu com as janelas abertas e os docu-

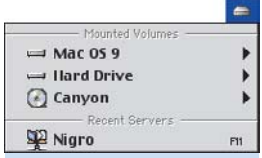

Você pode criar menus para qualquer necessidade

mentos e pastas mais recentes. Os itens que forem pastas, por sua vez, oferecem acesso também ao seu conteúdo. Mas se você achar que tudo isso é "muito menu" ou então quiser ter outras opções especialmente criadas para suas necessidades, sem problema. A partir do painel de controle, é possível deletar, organizar, adicionar qualquer menu e até controlar seu conteúdo.

Na hora de criar ou modificar um menu, você

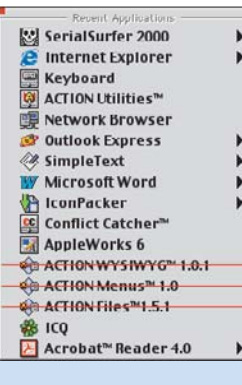

Delete items do menu rapidamente

escolhe de uma lista o ícone que vai aparecer na barra do Finder e, além de adicionar os documentos e programas que desejar, também poderá incluir funções que mostram as aplicações ativas, a lista de janelas abertas, os documentos/programas/pastas/servidores recentes, os discos montados e ainda dá para incluir linhas divisórias para melhor organizar o menu. Tudo na base do drag and drop. Se você pensa que tudo isso é suficiente, espere para ver o resto. O Action Menus permite arrastar arquivos do desktop diretamente para o Apple Menu ou qualquer menu personalizado e também deletar os itens que quiser usando [Delete] enquanto clica em cima do alvo. Você também pode determinar que vários programas sejam fechados ou lançados simultaneamente a partir dos próprios menus, utilizando as teclas  $\overline{Q}$  e  $\overline{O}$ , respectivamente. Chega? Que nada. O Action Menus apresenta os ícones dos itens listados e é capaz de associar comandos de teclado para lançar o pro-

Os menus podem ter esses ícones

> W 圖

> > $\overline{\mathbf{v}}$

□■→ああぐぶいようよっし

 $\overline{\bullet}$ 

 $\overline{\phantom{a}}$ 

۵

O

۰

controle, pasta ou documento que desejar. Para isso, basta selecionar, por exemplo, o Network

grama, painel de

Browser no Apple Menu e pressionar a combinação de teclas desejada (por exemplo: [Ω][J], [Option][1], [Control][U] ou [F1]). Assim será possível abrir qualquer arquivo sem tocar no mouse.

É claro que criar esses atalhos de teclado pode causar algumas confusões.

Exemplificando: a combinação [Ω][N] serve para criar uma nova pasta no Finder ou para criar um novo documento na maioria dos aplicativos. Mas se você utilizar o programa para associar esse comando a outra coisa, é o Action Menus que vai predominar. Por isso, não utilize combinações de teclas que já sejam utilizadas pelo Finder ou por um aplicativo, para evitar chateações. Convenientemente, o painel de controle do Action Utilities permite deletar os atalhos de teclado que você criou. Por fim, ele ainda adiciona ao menu de programas os comandos Show Finder Only (mostrar

apenas o Finder) e Show/Quit All (mostrar/esconder tudo), que são bem úteis em determinadas ocasiões. A única coisa que faltou foi a possibilitade de dar nomes aos menus, em vez de ícones. Mas nem tudo é perfeito.

#### **ACTION MENUS** ¡™£¢∞

**Pró:** Grande diversidade de recursos úteis; personalizável

**Contra:** Pode confundir o usuário por Ģ excesso de informação

## **Action WYSIWYG**

Na hora de selecionar a tipografia de um documento, ninguém é obrigado a lembrar qual a aparência de cada fonte instalada no sistema e nada mais justo do que ver as opções em seus próprios aspectos. WYSIWYG, além de uma palavra esquisita, é o acrônimo de What You See Is What You Get ("o que você vê é o que você terá; soa melhor em inglês"). Assim como fazia o Now Utilities, o Action WYSIWYG mostra as fontes com sua aparência real nos menus e ainda é capaz de apresentar centenas de fontes simultaneamente, com o recurso de múltiplas colunas.

Como todo o resto do pacote, o utilitário é completamente compatível com o Mac OS 9 e rolou bem em quase todos os programas – menos com o AppleWorks 6 *(ver resenha nesta edição)*, que passa a exibir um grande menu vazio. Isso certamente está relacionado ao fato de o aplicativo da Apple já oferecer recurso semelhante (se bem que o Office 98 também faz a mesma coisa e nem por isso o Action WYSIWYG deixou de funcionar corretamente). Mais do que ver as fontes concretamente, pode-se também alterar a ordem de exibição, o que permite que você coloque no topo da lista as suas fontes preferidas. Ainda é possível definir etiquetas *(labels)* de cores iguais ao do Mac OS e definir tamanhos diferentes para a exibi-

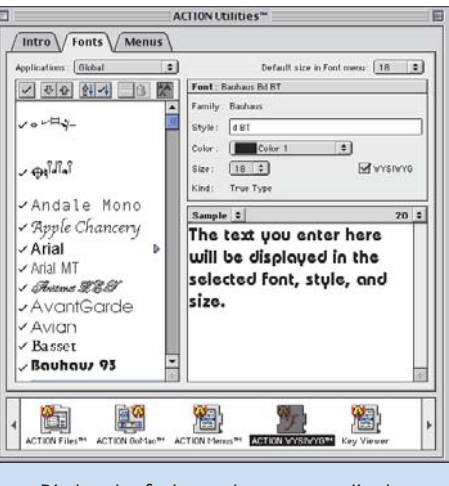

Display das fontes pode ser personalizado

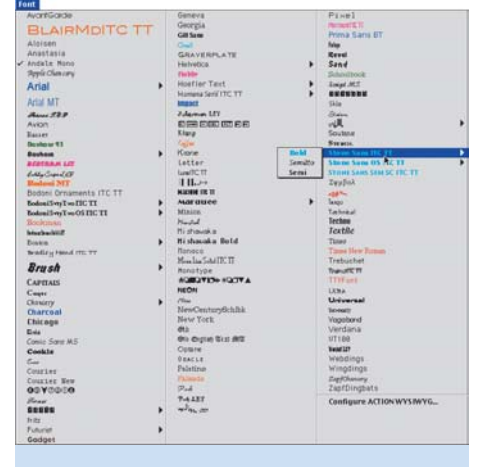

Todas as fontes vistas de uma vez

ção de cada fonte – o que pode tornar o menu mais prático, visualmente falando.

Uma das melhores coisas mesmo é a possibilidade de habilitar ou desabilitar fontes no próprio painel de controle e ainda criar grupos de fontes, o que é muito útil para quem possui diversas delas instaladas, mas não precisa utilizar todas ao mesmo tempo.

No painel de controle, é possível configurar o tamanho em que as fontes serão apresentadas nos menus. No entanto, definir tamanhos acima de 12 ou 14 pontos pode deixar a resposta dos menus mais lenta, principalmente nos Macs menos potentes. Por outro lado,

**Bookmarks** Marcio Nigro<br>Rede Microsoft Office 98 □ Drives  $Q$  Find **W** Shut Do

você pode definir que o modo WYSIWYG seja habilitado somente quando pressionadar [Ω][Option][Control][Shift] (a escolha é sua).

Start | 図#参 & W ● 2 公式 TWN | Elimder

Action GoMac simula a barra do Windows

O único inconveniente é que esse tipo de utilitário pode causar ocasionalmente comportamentos anormais em seu Mac, como chegou a acontecer no 5500 onde o testamos (o menu de fontes de repente ficou vazio, o painel de controle fechava sozinho, e só depois de reinstalar o programa é que tudo voltou a funcionar normalmente).

## **ACTION WYSIWYG** ¡™£¢

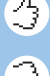

**Pró:** Gerenciamento de fontes: muitos recursos para organizar o menu de fontes **Contra:** Pode ser instável

### **Action GoMac**

O Action GoMac é um utilitário que também pode ser muito útil, principalmente para quem saiu do PC e ainda está tentando se ambientar com o Mac. O que ele faz é basicamente criar uma barra de tarefas igual (quer dizer, melhor que) a do Windows na parte de baixo do desktop. Tem tudo lá: o botão Start, os ícones de atalhos (Quick Launch), as aplicações ativas e até o reloginho do lado direito – clicando sobre este último, faz surgir um conveniente calendário. Mesmo para os macmaníacos mais ortodoxos, o Action GoMac pode ser uma solução útil para lançar programas e iniciar programas ou documentos rapidamente – desde que não se incomode de ter que usar esse artifício emprestado da Microsoft (admita, é uma idéia que funciona).

Assim como o Action Menus, você pode configurar de várias formas essa barra de tarefas. Por exemplo: para não ter que ficar vendo a barra do GoMac o tempo todo ocupando parte de seu desktop, é possível determinar que ela se esconda automaticamente quando não estiver sendo usada. Para fazer ela aparecer, basta mover o cursor até a parte inferior do desktop. Mantendo o mouse clicado sobre algum dos botões da barra de tarefas, surge um menu que possibilita, entre outras coisas, fechar um aplicativo, escondê-lo ou então esconder todos os outros. Além disso, esse menu informa o quanto de memória o programa está utilizando.

Se você não gostar do botão Start, poderá dar um sumiço nele ou então terá a opção de mudar seu ícone e definir um novo nome para ele, a partir de uma lista oferecida no painel de

SimpleText

controle do Action Utilities. É possível adicionar e remover diferentes itens ao menu do botão Start; mas, se você optar por utilizar o Action Menus, talvez não haja sentido em mantê-lo ativo – já não é tão eficiente nem tão fácil de personalizar.

Para incluir algum ícone no QuickLaunch, é necessário arrastar o item para a barra do

GoMac. Depois clique o ícone para ver o quão prático é esse lançador de aplicativos, que substitui perfeitamente o Launcher do Mac OS. Mantendo o mouse clicado sobre algum atalho, um

Condiam<sup>m</sup> MP

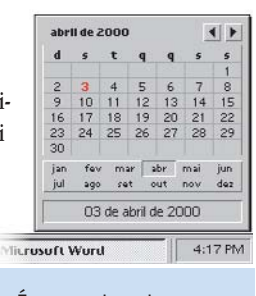

**IOQOTIEQO** 631PM

É sempre bom ter um calendário à mão

pequeno menu mostra o nome do programa ou documento, além de oferecer as opções de remover, dar um Get Info ou abrir o item. Porém, o melhor da história é que o GoMac permite adicionar os módulos de Control Strip ao lado do relógio, dispensando o uso da barra Control Strip, que às vezes é um pé no saco.

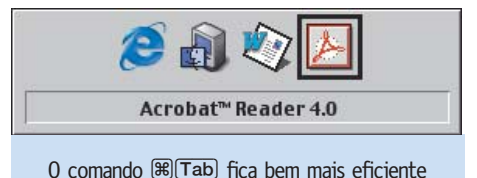

Como no Windows, os programas abertos ganham um botão na barra do GoMac para facilitar a mudança de um para outro, e ainda dá para definir que um programa seja escondido automaticamente quando isso acontecer. Mais um benefício do GoMac é que, quando se usa o comando [Ω][Tab] (dá para usar também [Option][Tab] ou [Control][Tab]), uma janelinha mostra os ícones dos aplicativos disponíveis e o nome do que estiver sendo selecionado, facilitando terrivelmente a troca entre programas. Realmente funcional.

## **ACTION GOMAC**

¡™£¢∞

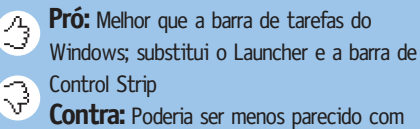

**Contra:** Poderia ser menos parecido com o similar do Windows

#### **Resumo da ópera**

Os utilitários "Action" parecem uma cartola de mágico, onde a cada hora se descobre alguma coisa diferente, principalmente no caso do Action Menus, que impressiona por tudo que oferece. No começo, você fica meio cético; mas depois fica difícil imaginar seu Mac sem alguns dos recursos oferecidos.

Por isso, vale pena dar uma conferida de perto no Action Utilities, até porque cada utilitário pode ser testado gratuitamente por  $30$  dias.  $M$ 

## **ACTION UTILITIES**

www.actionutilities.com **Cada programa:** US\$ 29,95 **Pacote completo:** US\$ 79,95